## **Un logo moderno con Gimp**

Con **Gimp** e i suoi pennelli creativi è facile disegnare un logo su misura in stile tecnologico. Vediamo come procedere sfruttando dei pennelli aggiuntivi gratuiti facilmente reperibili in Rete.

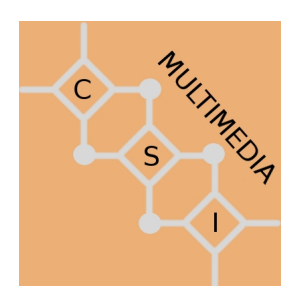

Prepariamo un nuovo documento delle dimensioni desiderate con il comando **File/Nuovo**. **Nella** 

## **barra strumenti**

impostiamo il colore di sfondo e di primo piano. Usiamo lo strumento

## **Riempimento**

per colorare il disegno con il colore di sfondo.

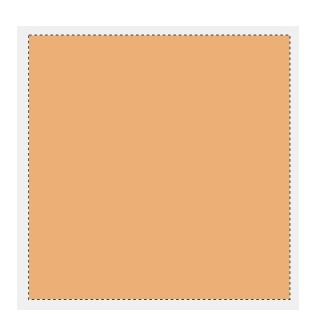

Ora nella palette **Livelli** creiamo un nuovo livello. Selezioniamo lo strumento **Pennello** e nella finestra di anteprima scegliamo il motivo desiderato. Nei comandi contestuali regoliamo la dimensione e quindi creiamo il motivo di base.

## **Creare un logo tecno con Gimp**

Scritto da Cristina Bruno Mercoledì 05 Settembre 2012 08:23 -

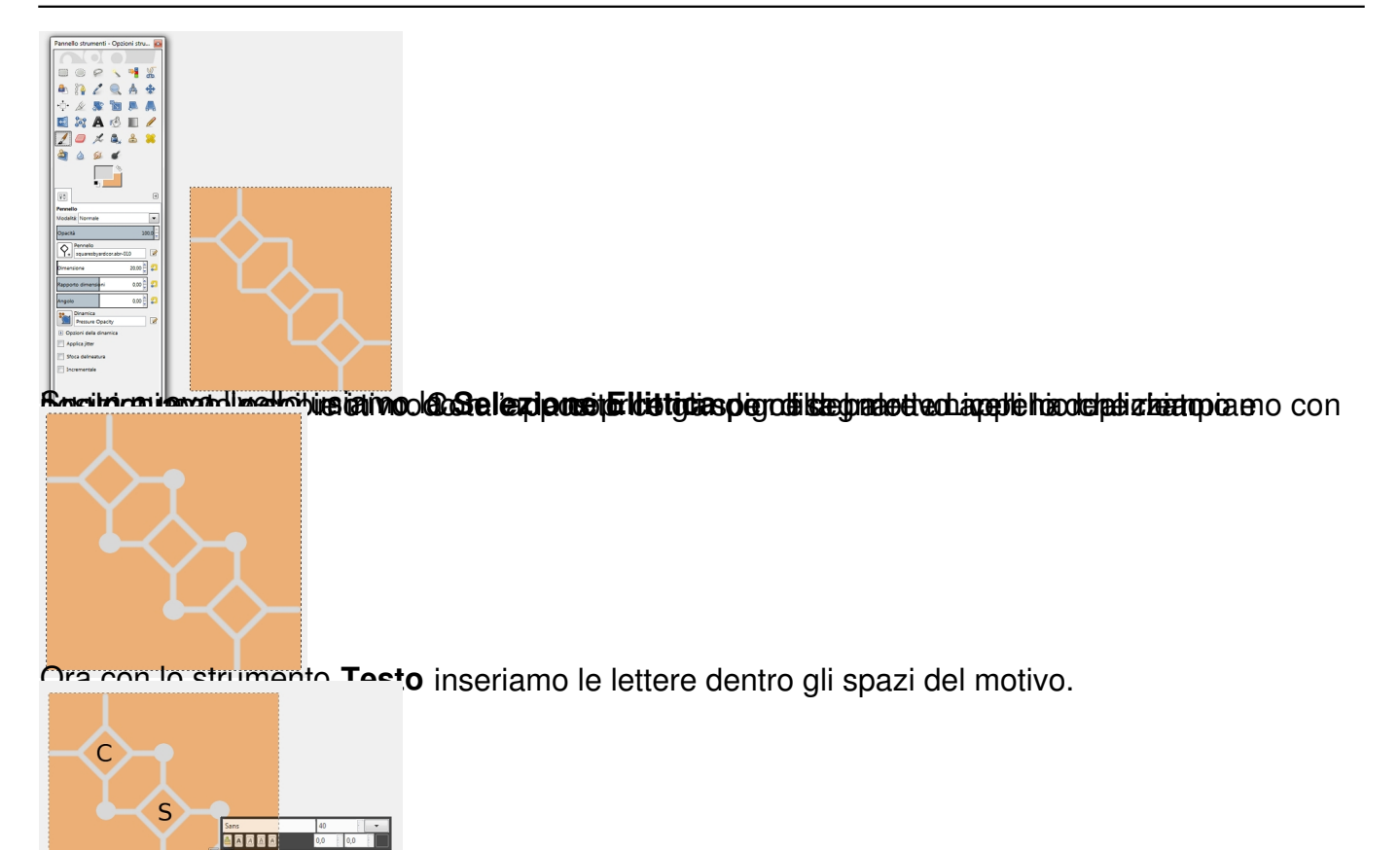

timetichikmedia annumleratung mit darbindevarkeessädite EtuGitanst poArdessovanise eiden oli anartsiolai siciotiko da eil

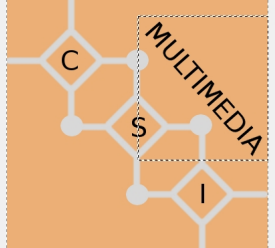

**Infinativida che salvare con l'apposito comando File/Salva come** in formato nativo o Es

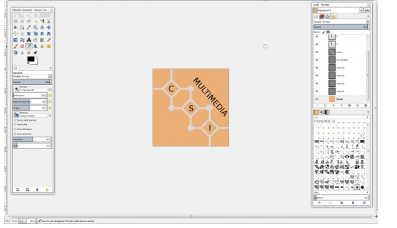